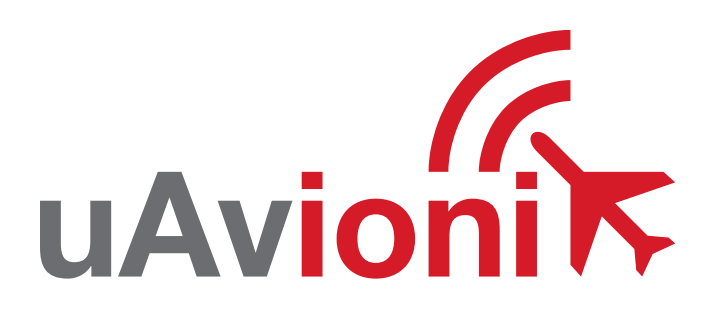

# Logo font: Helvetica Neue LT Std 75 Bold = PANTONE P 48-16 C (OR EQUIVALENT) = PANTONE P 179-11 C (OR EQUIVALENT)

#### **uAvionix Ping ADS-B Receiver QUICK START GUIDE**

## **specifications**

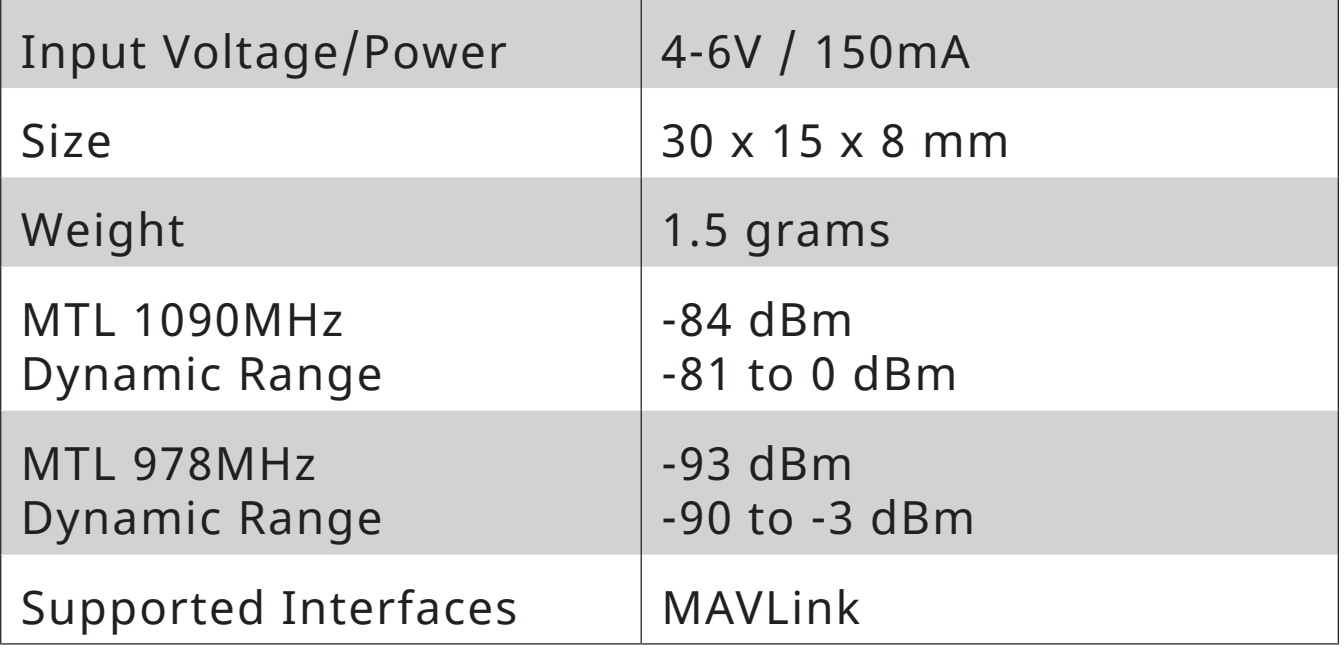

### **safety**

- The Ping Receiver adds an additional layer of situational awareness to drone operations in the airspace. Accordingly, pilots must remain vigilant of surrounding air traffic at all times during flight to ensure safe operation
- Range check wireless data link and GCS connection to verify proper operation before each flight.
- Never operate the software or vehicle in a way that could be dangerous to you, other people or property.
- It is your responsibility to ensure that you understand and comply with all local laws and regulations.

#### **Quick Start Guide**

The uAvionix Ping ADS-B Receiver provides real time situational awareness in the airspace to any Pixhawk based drone.

- **1. mount**
- **2. connect**
- **3. load**
- **4. launch**

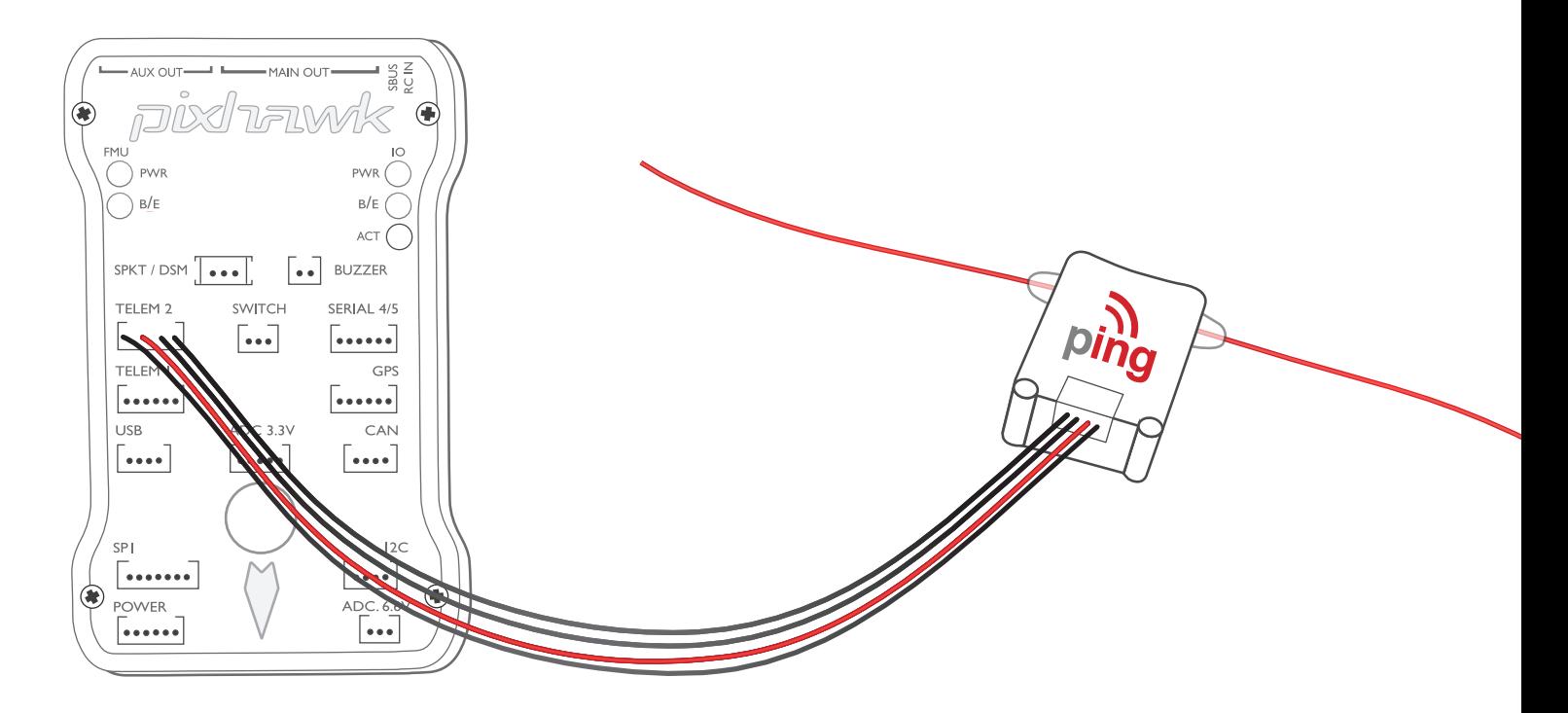

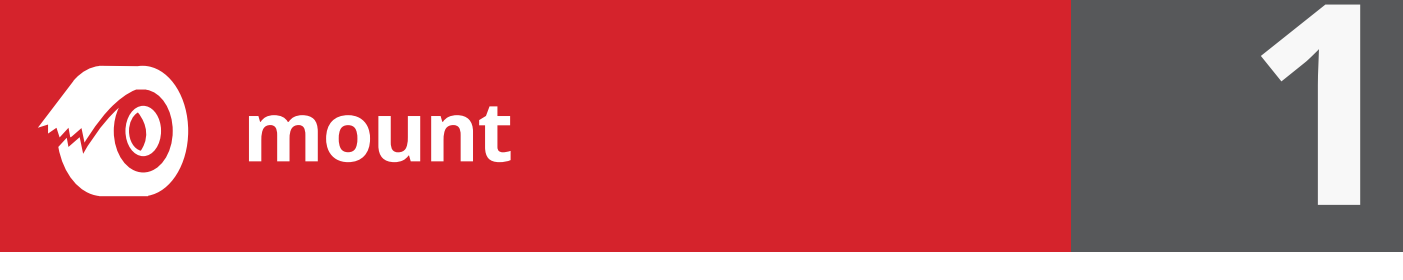

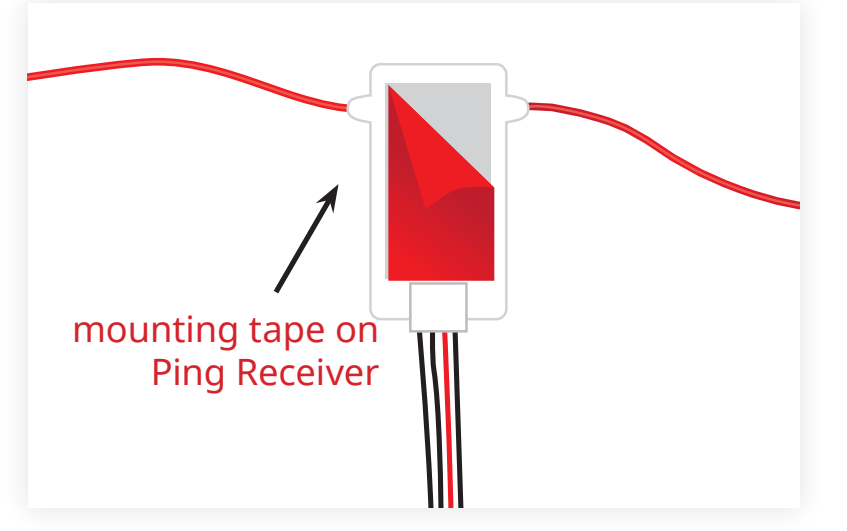

Using double sided mounting tape, mount the Ping Receiver in a location on the aircraft to minimize any antenna obstruction

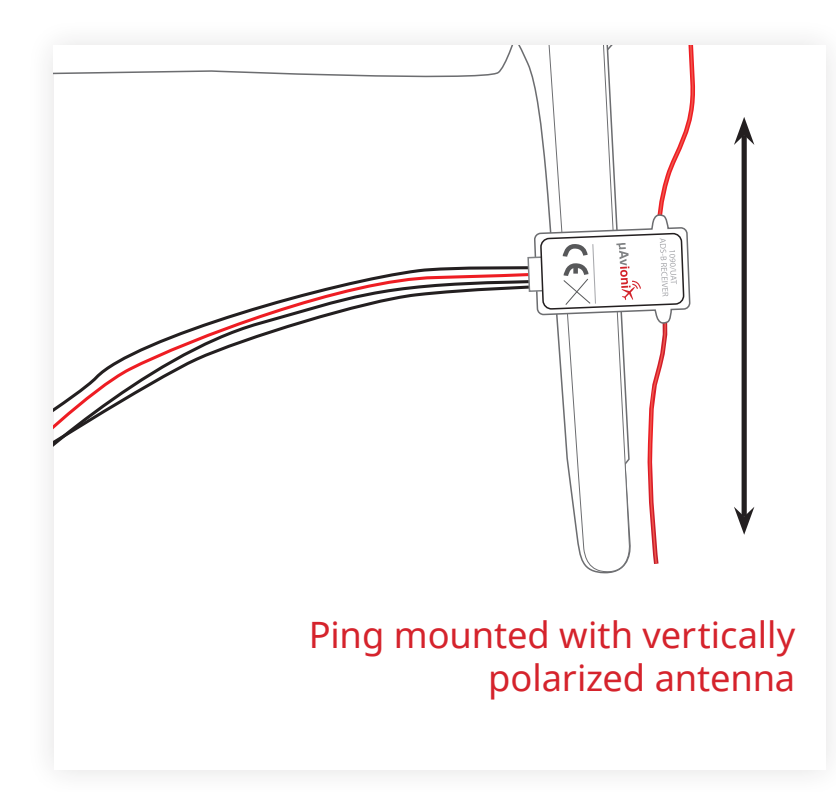

Ping Receiver should be mounting so that the antenna is oriented vertically

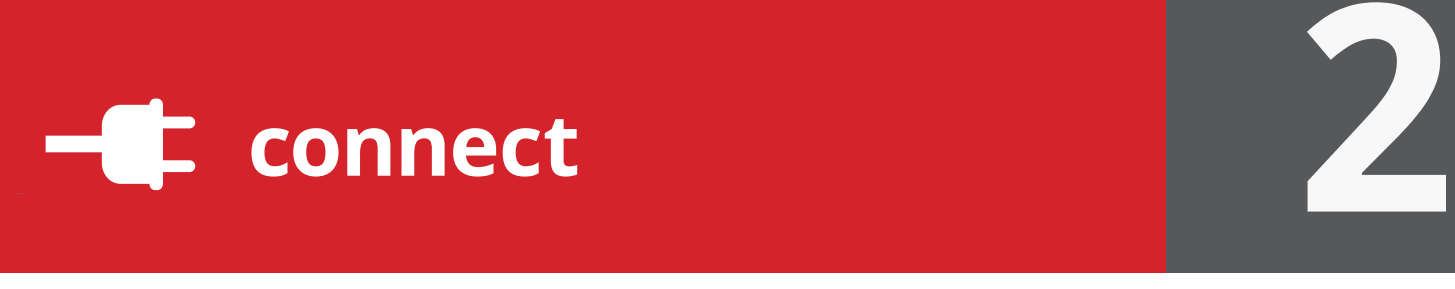

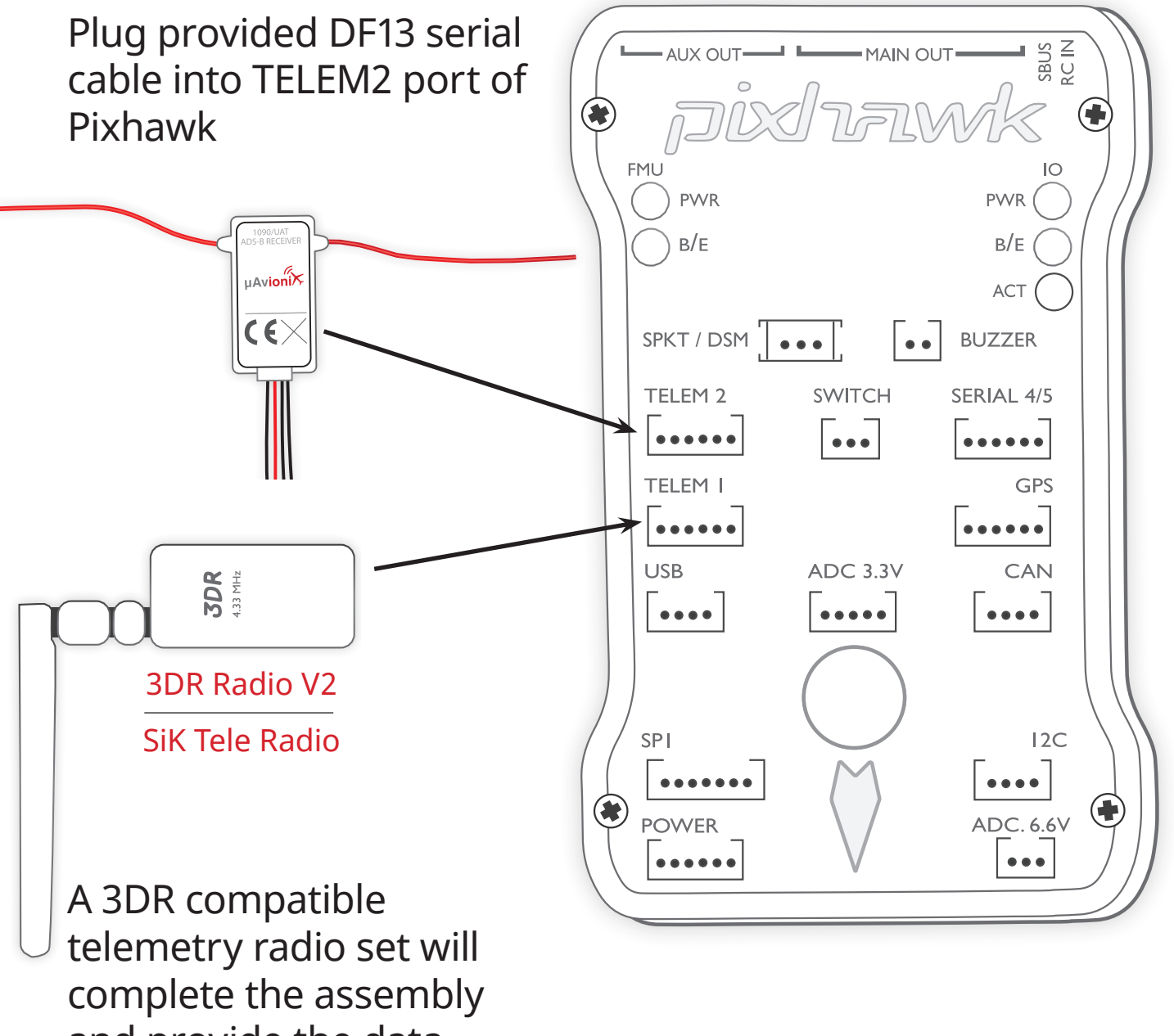

and provide the data from the Ping Receiver to your ground station computer (GSC)

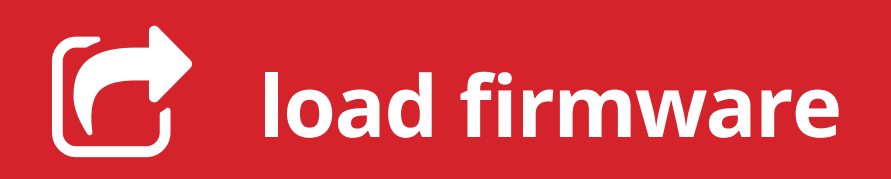

The latest APM firmware must be installed onto the Pixhawk autopilot before using the Ping Receiver. To load firmware onto Pixhawk, install a mision planner on your GSC. Mission planner applications are available for free download from **ardupilot. com**

**3**

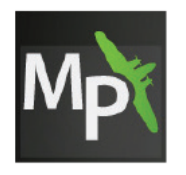

Download Mission Planner (Windows) Ardupilot.com > Download > Mission Planner

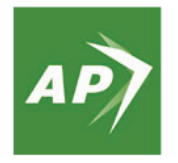

Download APM Planner (OS X and Linux) Ardupilot.com > Download > APM Planner 2.0

#### **install**

- After selecting correct file, read the safety information and select Download.
- Select Initial Setup, Install Firmware and select your vehicle.
- When prompted, follow the directions to load the firmware. Once the status bar shows that the download is complete, power cycle the Pixhawk by disconnecting and reconnecting the USB cable.

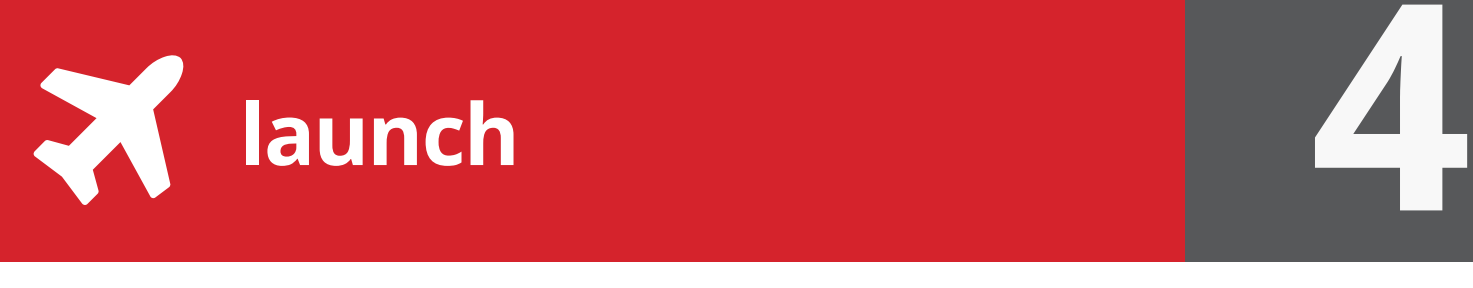

ADS-B is an air traffic surveillance technology that enables aircraft to be accurately tracked by air traffic controllers without the need for conventional radar.

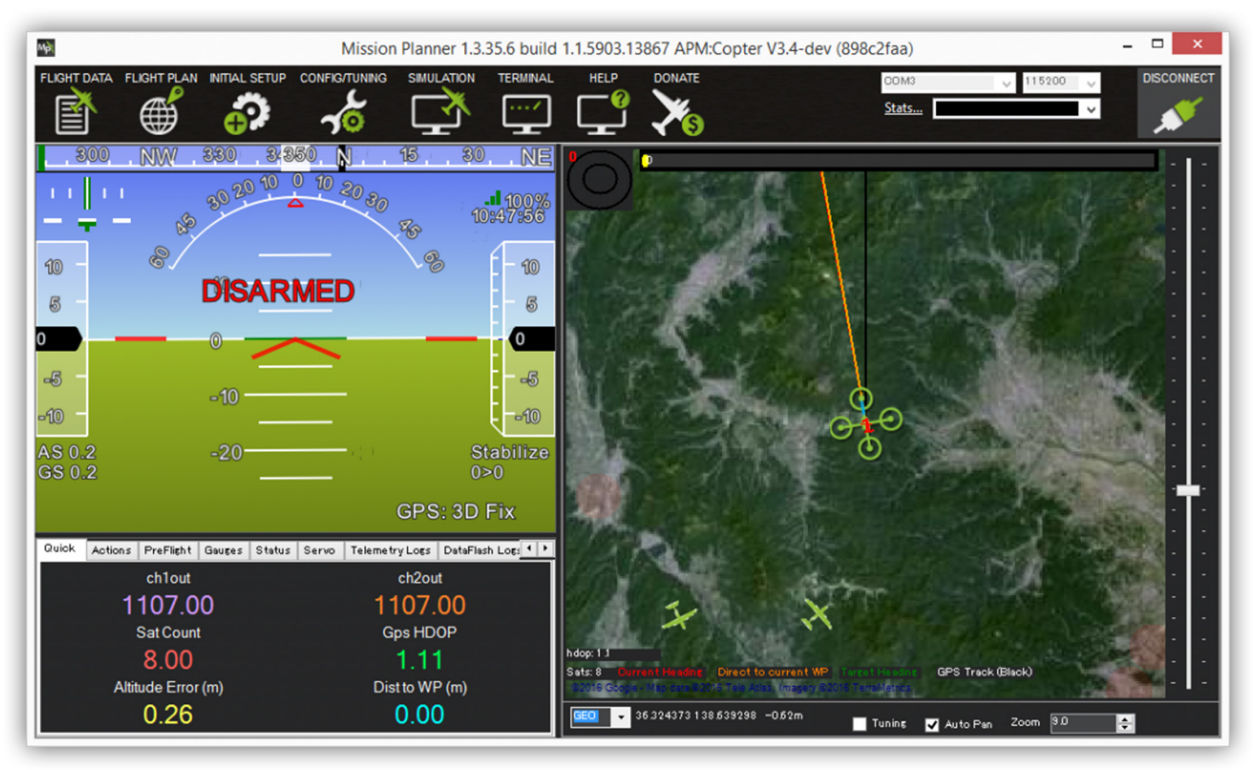

- ADS-B data is received by Ping and forwarded on to all Pixhawk MAVLink serial ports.
- A connected GSC or companion computer will receive the data packets automatically.
- Once operational, ADS-B compliant aircraft within an estimated 50km appear on the ground station map.

#### *For more information: ardupilot.org/plane/docs/common-ads-b-reciever.html*